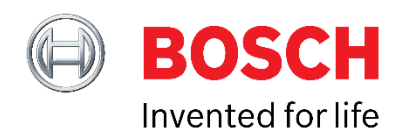

# **Bosch Sensortec**

Axes remapping

# Application Note Axes remapping of BHA250(B) / BHI160(B)

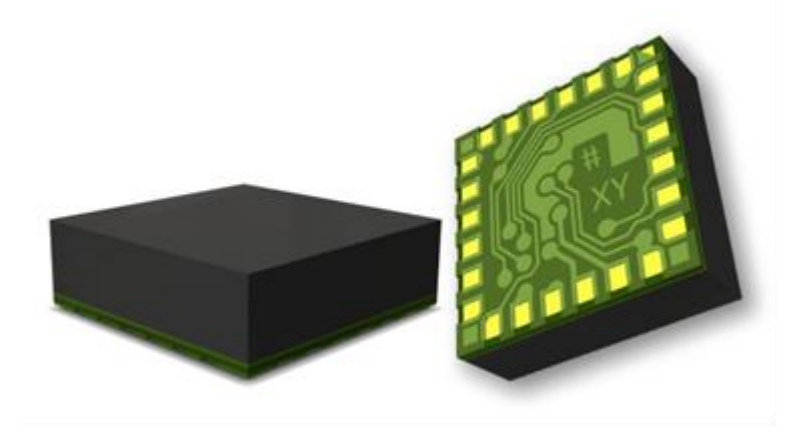

#### **BHy1 - Axes remapping**

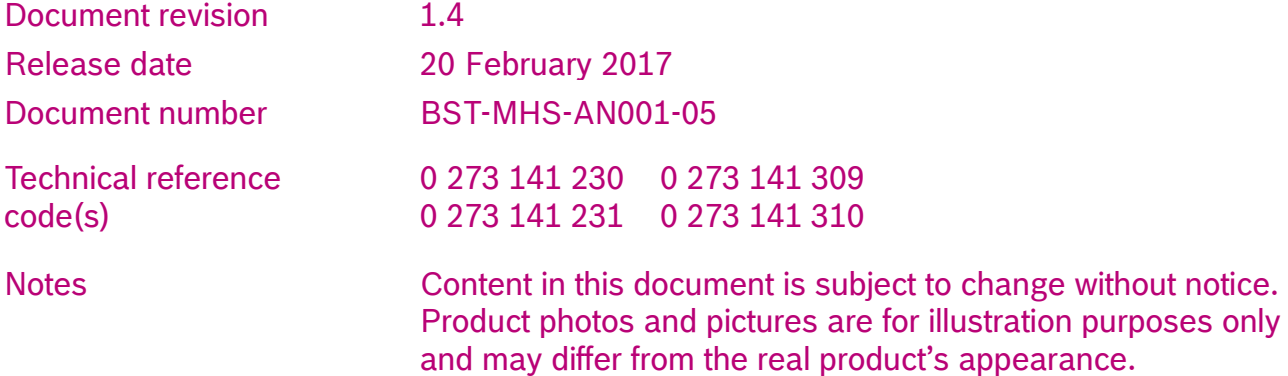

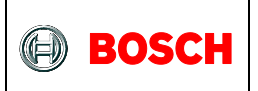

**Bosch Sensortec** 

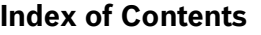

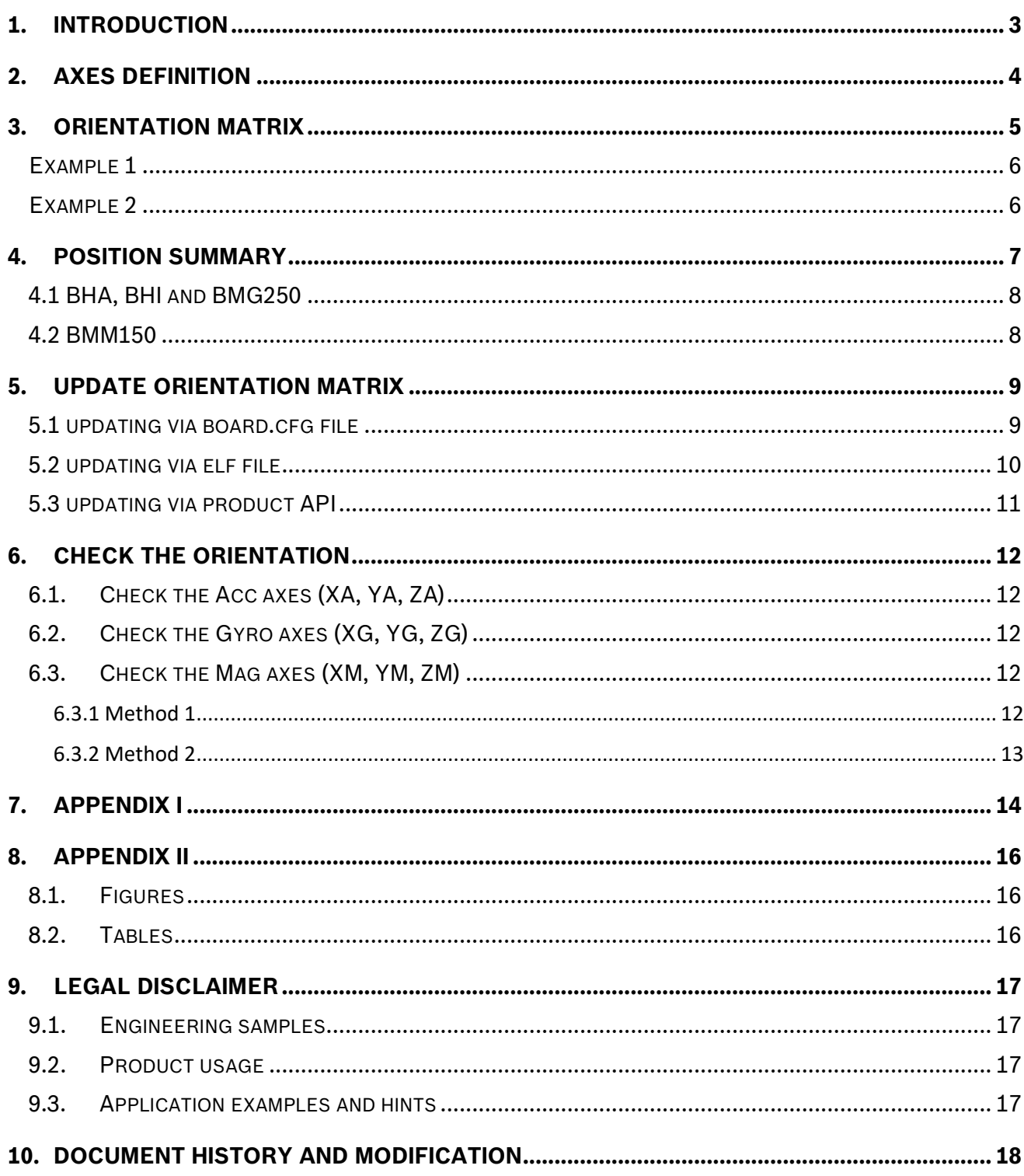

BST-MHS-AN001-05| Version 1.4 | Jan. 2017

<sup>©</sup> Bosch Sensortec GmbH reserves all rights even in the event of industrial property rights. We reserve all rights of disposal such as copying and passing on to third parties. BOSCH and the symbol are registered trademarks of Robert Bosch GmbH, Germany.<br>Note: Specifications within this document are subject to change without notice.

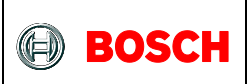

# <span id="page-2-0"></span>**1. Introduction**

Accelerometer (Acc), Gyroscope (Gyro) and Magnetometer (Mag) sensors (components) have their own coordinates. By default BHA and BHI are configured to ENU axis convention (East-North-Up), as commonly used in consumer electronic devices. It is usually obtained by the integration of Accelerometer (Acc), Gyroscope (Gyro) and Magnetometer (Mag) sensors readings.

The ENU coordinate system is defined as a direct orthonormal basis where:

- x points east and is tangential to the ground.
- y points north and is tangential to the ground.
- z points towards the sky and is perpendicular to the ground.

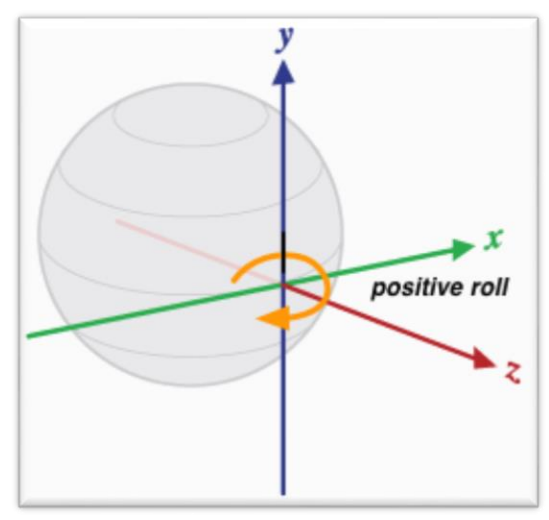

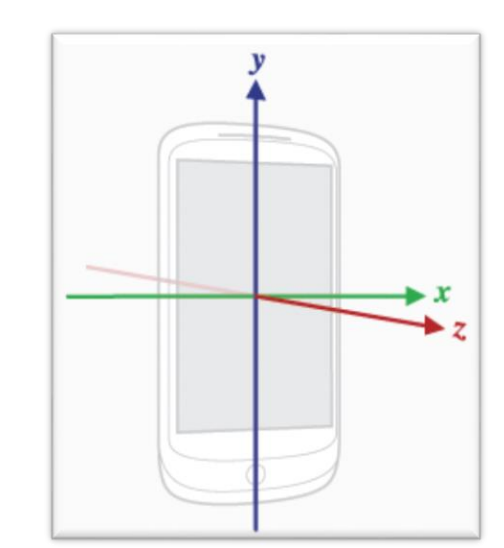

<span id="page-2-1"></span>*Figure 1 Coordinate system relative to ENU convention<sup>1</sup> Figure 2 Coordinate system relative to a mobile device<sup>1</sup>*

<span id="page-2-2"></span>

As a functional system requires the sensor output data aligned to the coordinate system of the board or the application, the orientation of the BHA / BHI can be rotated to align the ENU coordinates or to other specific device's coordinates. Applying the rotation to the ENU world frame (X, Y, Z) would align them with the phone coordinates (x, y, z), or to the system coordinates of other customer devices.

In chapter [2](#page-3-0) and [3](#page-4-0) this Application Note introduces the remapping concept of BHA / BHI. In chapter [4](#page-6-0) there is a summary table for you to quickly find your condition. In chapter [5](#page-8-0) three methods to convert the coordinates in the firmware of BHA and BHI are introduced. The first two methods "updating via board configure file" and "updating via elf file" (refer to chapter 5.1 and 5.2) are dedicated to developers having the full SW development tool-chain incl. SDK installed. The third method "updating via product API" (refer to chapter 5.3) can be used by any customer.

-

<sup>1</sup> Source: http://source.android.com/devices/sensors/sensor-types.html

BST-MHS-AN001-05| Version 1.4 | Jan. 2017 November 2017 November 2018 and 2017 November 2018 and 2019 Bosch Sensortec

<sup>©</sup> Bosch Sensortec GmbH reserves all rights even in the event of industrial property rights. We reserve all rights of disposal such as copying and passing on to third parties. BOSCH and the symbol are registered trademarks of Robert Bosch GmbH, Germany. Note: Specifications within this document are subject to change without notice.

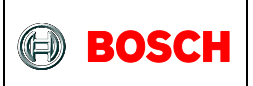

# <span id="page-3-0"></span>**2. Axes definition**

- 1. Define the coordination of your board  $(X_{BOARD, Y_{BOARD, Z_{BOARD}})$ . Normally this is the default coordination system of your final application (i.e. your system coordination).
- 2. In standard Android system the ENU (east north up) orientation is required. For other applications, the Z<sub>BOARD</sub> is normally pointing to the sky or ground when the board is placed on a horizontal surface.
- 3. Find the coordinates of the sensors mounted on the board in their datasheets.
- 3. Draw all the coordinates on the paper. [Figure 3](#page-3-1) shows an example.

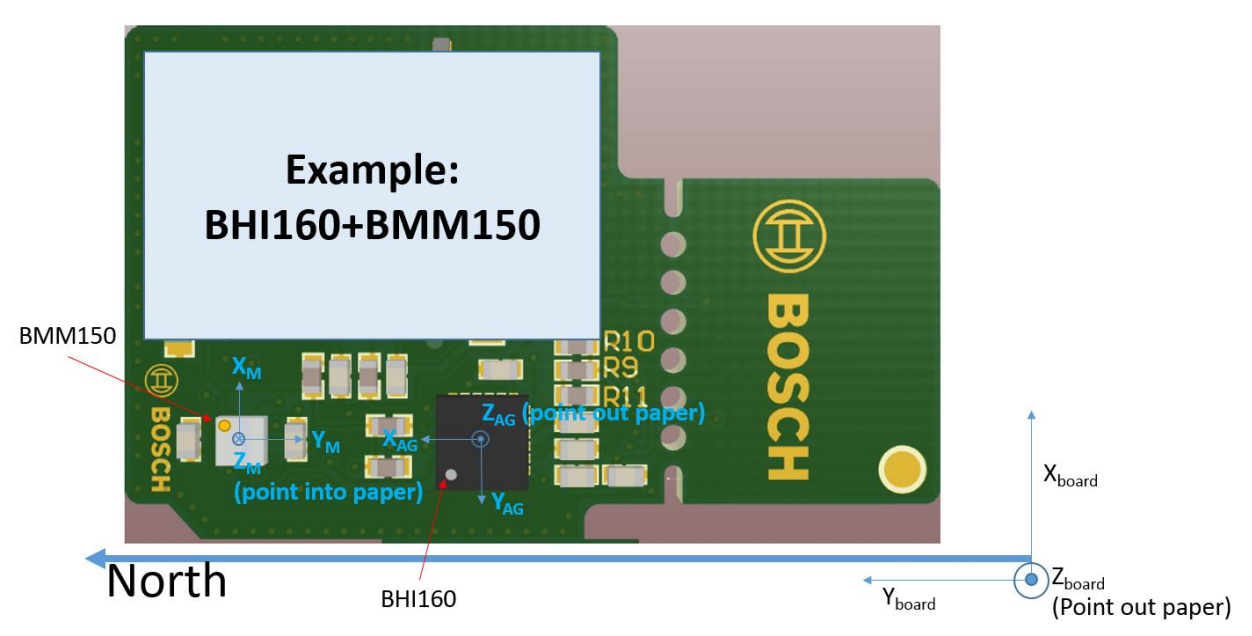

*Figure 3 an example board containing a BHI160 and a BMM150*

<span id="page-3-1"></span>In [Figure 3,](#page-3-1) a BHI160 and a BMM150 were mounted on the board independently of their PIN1 marker. Their axes orientation is marked as (**XM, YM, ZM**) and (**XAG, YAG, ZAG**) based on their coordination in their datasheets [\(Figure 4](#page-3-2) and [Figure 5\)](#page-3-3). The board coordinate is marked at right bottom corner. Y<sub>BOARD</sub> is heading to the planet's North Pole.

<span id="page-3-3"></span><span id="page-3-2"></span>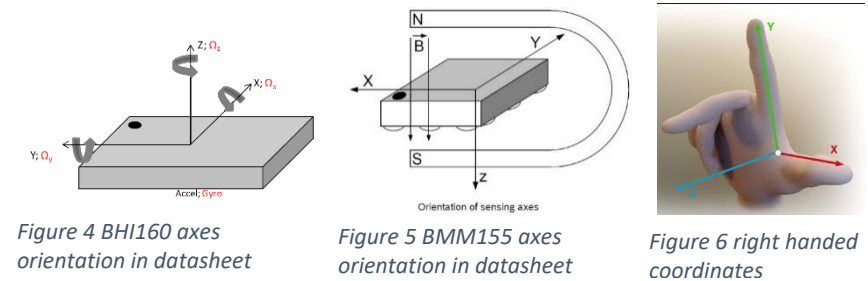

If you are using a standard Bosch sensor, their coordinates follow the right-handed coordinate principle [\(Figure 6\)](#page-3-4). You can apply it to find the sensor axes when it placed on the board.

BST-MHS-AN001-05| Version 1.4 | Jan. 2017 **Bosch Sensortect** Sensortect Sensortect Sensortect Sensortect Sensortect Sensortect Sensortect Sensortect Sensortect Sensortect Sensortect Sensortect Sensortect Sensortect Sensort

<span id="page-3-4"></span>

<sup>©</sup> Bosch Sensortec GmbH reserves all rights even in the event of industrial property rights. We reserve all rights of disposal such as copying and passing on to third parties. BOSCH and the symbol are registered trademarks of Robert Bosch GmbH, Germany. Note: Specifications within this document are subject to change without notice.

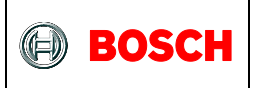

# <span id="page-4-0"></span>**3. Orientation matrix**

When the PIN1 marker of the sensors are not aligned and/or their axes orientation are different to the board, we need to convert it to the board coordinate by following formula:

$$
|XYZ| = |X_s Y_s Z_s| \cdot \begin{vmatrix} C_0 C_1 C_2 \\ C_3 C_4 C_5 \\ C_6 C_7 C_8 \end{vmatrix}
$$

**Where** 

 $[X \ Y \ Z]$  is the board coordinate  $[X_s \ Y_s \ Z_s]$  is the sensor coordinate  $(C_0... C_8)$  is the orientation matrix.

For a board having Acc, Gyro and Mag, their relationship can be described by:

 $(X_{\text{BOARD}}, Y_{\text{BOARD}}, Z_{\text{BOARD}}) = (X_A, Y_A, Z_A) C_A = (X_G, Y_G, Z_G) C_G = (X_M, Y_M, Z_M) C_M$ 

<span id="page-4-1"></span>Jump to chapter [4](#page-6-0) to find the condition of the orientation matrix corresponding to your board. Or use table 1 to write the orientation matrix:

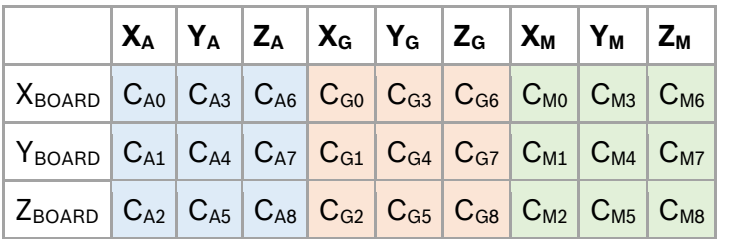

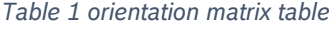

In table 1,  $C_A = (C_{A0...} C_{AB})$ ,  $C_G = (C_{G0, ..., C_{GB}})$  and  $C_M = (C_{M0, ..., C_{MB}})$  are the orientation matrix, which need to be updated in the firmware.  $C_{xy}$  are the coefficients between sensor axes orientation and board axes orientation  $(x = A, G, M; y = 0, 1, \ldots, 8)$ . The coefficient has three possible value: 1, 0 and -1.

1 --- Two axes are paralleled and have same direction

-1 --- Two axes are paralleled and have opposite direction

0 --- Two axes are perpendicular

BST-MHS-AN001-05| Version 1.4 | Jan. 2017 **Bosch Sensortect** Sensortect Sensortect Sensortect Sensortect Sensortect Sensortect Sensortect Sensortect Sensortect Sensortect Sensortect Sensortect Sensortect Sensortect Sensort

<sup>©</sup> Bosch Sensortec GmbH reserves all rights even in the event of industrial property rights. We reserve all rights of disposal such as copying and passing on to third parties. BOSCH and the symbol are registered trademarks of Robert Bosch GmbH, Germany. Note: Specifications within this document are subject to change without notice.

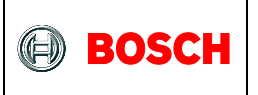

#### <span id="page-5-0"></span>*Example 1*

<span id="page-5-2"></span>In figure 1, BMM150 axes are different with the board axes and BHI160 has same coordinate with the board. So the orientation matrix table is shown in table 2.

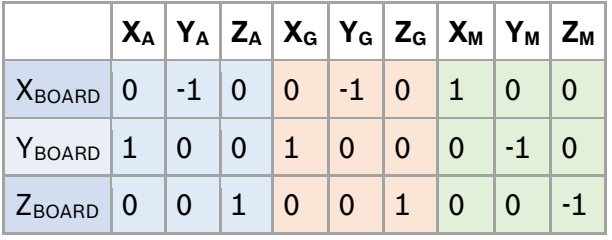

*Table 2 orientation matrix table*

Orientation matrix:

 $C_A = (0 1 0 - 1 0 0 0 0 1), C_G = (0 1 0 - 1 0 0 0 0 1)$  and  $C_M = (1 0 0 0 - 1 0 0 0 - 1)$ 

### <span id="page-5-1"></span>*Example 2*

If we have a board shown in figure 5. On this board, there are a BHI160 and a BMM150. The dots on the sensor indicate their coordinates. You can try to find the coordinates based on figure 2 and 3, and write the orientation matrix. Table 3 shows the result.

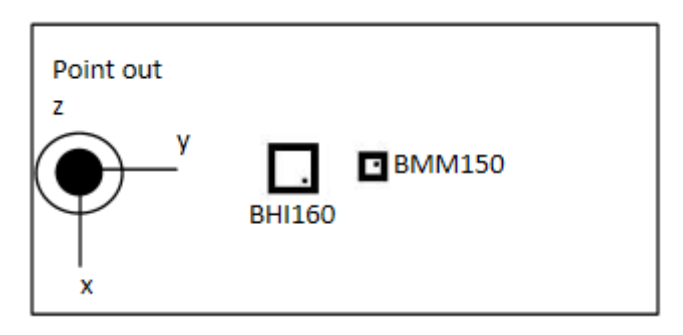

*Figure 7 example board with BHI160 and BMM150*

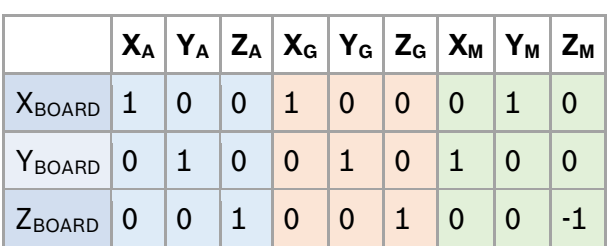

*Table 3 orientation matrix table*

<span id="page-5-3"></span>Orientation matrix:  $C_A = (1 0 0 0 1 0 0 0 1), C_G = (1 0 0 0 1 0 0 0 1),$  and  $C_M = (0 1 0 1 0 0 0 0 0 1).$ 

BST-MHS-AN001-05| Version 1.4 | Jan. 2017 November 2018 and the sensortection of the sensortection of the sensortection of the sensortection of the sensortection of the sensortection of the sensortection of the sensortecti

<sup>©</sup> Bosch Sensortec GmbH reserves all rights even in the event of industrial property rights. We reserve all rights of disposal such as copying and passing on to third parties. BOSCH and the symbol are registered trademarks of Robert Bosch GmbH, Germany. Note: Specifications within this document are subject to change without notice.

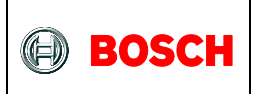

# <span id="page-6-0"></span>**4. Position summary**

[Figure 8](#page-6-1) shows the possible positions of a sensor placed on a board. The positions are named as P0... to P7. The corresponding orientation matrices of BHA, BHI, BMG250 and BMM150 to the board are following:

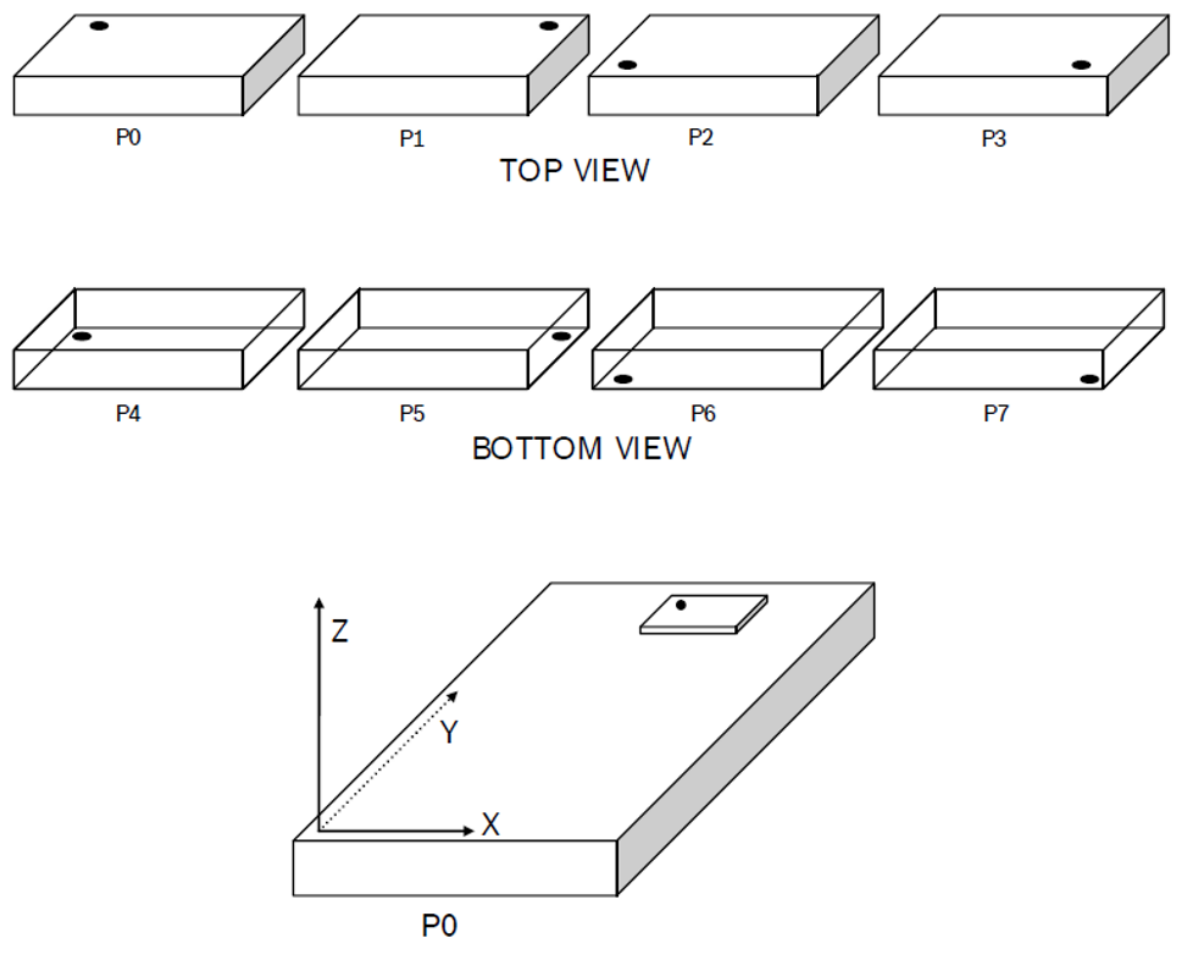

<span id="page-6-1"></span>*Figure 8 Possible position of BHA, BHI, BMG250 and BMM150*

BST-MHS-AN001-05| Version 1.4 | Jan. 2017 November 2017 November 2018 and 2017 November 2018 and 2017 Bosch Sensortec

© Bosch Sensortec GmbH reserves all rights even in the event of industrial property rights. We reserve all rights of disposal such as copying and passing on to third parties. BOSCH and the symbol are registered trademarks of Robert Bosch GmbH, Germany. Note: Specifications within this document are subject to change without notice.

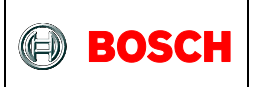

## <span id="page-7-0"></span>*4.1 BHA, BHI and BMG250*

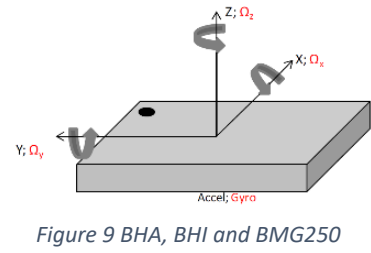

*axes orientation*

For BHA, the orientation matrices respect to different positions are: **P0: (0 1 0 -1 0 0 0 0 1); P1: (1 0 0 0 1 0 0 0 1); P2: (-1 0 0 0 -1 0 0 0 1); P3: (0 -1 0 1 0 0 0 0 1); P4: (-1 0 0 0 1 0 0 0 -1); P5: (0 1 0 1 0 0 0 0 -1); P6: (0 -1 0 -1 0 0 0 0 -1); P7: (1 0 0 0 -1 0 0 0 -1).**

For BMG250, the orientation matrix is the same as BHA.

For BHI containing an Accel and a Gyro, the orientation matrices of both are the same as BHA.

#### <span id="page-7-1"></span>*4.2 BMM150*

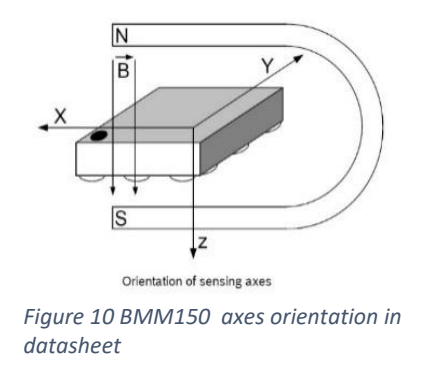

**P0: (0 1 0 1 0 0 0 0 -1); P1: (1 0 0 0 -1 0 0 0 -1); P2: (-1 0 0 0 1 0 0 0 -1); P3: (0 -1 0 -1 0 0 0 0 -1); P4: (-1 0 0 0 -1 0 0 0 1); P5: (0 1 0 -1 0 0 0 0 1); P6: (0 -1 0 1 0 0 0 0 1); P7: (1 0 0 0 1 0 0 0 1).**

BST-MHS-AN001-05| Version 1.4 | Jan. 2017 November 2017 November 2018 and 2017 November 2018 and 2017 Bosch Sensortec

© Bosch Sensortec GmbH reserves all rights even in the event of industrial property rights. We reserve all rights of disposal such as copying and passing on to third parties. BOSCH and the symbol are registered trademarks of Robert Bosch GmbH, Germany. Note: Specifications within this document are subject to change without notice.

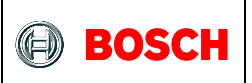

# <span id="page-8-0"></span>**5. Update orientation matrix**

Orientation Matrix is also called as "Axes remapping data" and is stored in "Physical Sensor Information" inside the firmware image.

There are three methods to update the matrix in the firmware. For customers having an SDK including tool- chain and **Board.cfg** file or **elf file**, please refer to section 5.1 or 5.2 to update the matrix in the firmware. In the tool-chain, **makefile**, **stuffelf** and **elf2bin** will be used in this guide.

For any other customer the matrix in the firmware can be updated within the **product API**. Please refer to section 5.3.

# <span id="page-8-1"></span>*5.1 updating via board.cfg file*

1. Edit the orientation matrix in **board.cfg** file at **Cal0,Cal1,Cal2,Cal3,Cal4,Cal5,Cal6,Cal7,Cal8**. Following is the section code in board.cfg:

```
#Physical Drivers 
#DriverID,Addr,GPIO,Cal0,Cal1,Cal2,Cal3,Cal4,Cal5,Cal6,Cal7,Cal8,Off0,Off1,Off2,Range 
m11, 16, 3, 0, 1, 0, 1, 0, 0, 0, 0,-1, 0, 0, 0, 0 
45, 105,-, 0, 0, 0, 0, 0, 0, 0, 0, 0, 0, 0, 0, 0 
46, 105,-, 0, 0, 0, 0, 0, 0, 0, 0, 0, 0, 0, 0, 0 
47, 105,-, 0, 0, 0, 0, 0, 0, 0, 0, 0, 0, 0, 0, 0 
a48, 105, 0, 0, 1, 0,-1, 0, 0, 0, 0, 1, 0, 0, 0, 0 
g49, 105,-, 0, 1, 0,-1, 0, 0, 0, 0, 1, 0, 0, 0, 0
```
#### **Where**

DriverID: Driver ID of the physical sensor drivers as defined in their respective driver.config files. Command **make print\_drivers** can print all ID, i.e. with **egrep** it can print the selected id name:

user@computer:~/SDK/boards\$ **make print\_drivers | egrep "11 |45 |46 |47 |48 |49"** 11 BMX055MagPolling 45 BMI160SigMotion 46 BMI160StepDetector 47 BMI160StepCounter 48 BMI160Accel 49 BMI160Gyro

Addr: The I2C address of the sensors in decimal.

GPIO: The GPIO associated to the interrupt line on this specific PCB.

Calx: Calibration matrix used for remapping, which is (C0, C1, C2, C3, C4, C5, C6, C7, C8).

- Offx: Are used to set offset at the configuration file level and are unused by Bosch. These parameters are rather set at runtime.
- Range:Are used to set range at the configuration file level and are unused by Bosch. These parameters are rather set at runtime.

2. Then use **Makefile** to generate the .fw file, i.e.:

bst-esa3@bstesa3-VirtualBox:~/work/fuser/boards\$ make Bosch\_PCB\_7183\_di01\_BMI160.  $cfg$ 

BST-MHS-AN001-05| Version 1.4 | Jan. 2017 November 2018 and the sensortection of the sensortection of the sensortection of the sensortection of the sensortection of the sensortection of the sensortection of the sensortecti

<sup>©</sup> Bosch Sensortec GmbH reserves all rights even in the event of industrial property rights. We reserve all rights of disposal such as copying and passing on to third parties. BOSCH and the symbol are registered trademarks of Robert Bosch GmbH, Germany. Note: Specifications within this document are subject to change without notice.

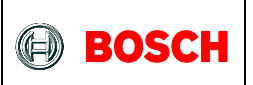

# <span id="page-9-0"></span>*5.2 updating via elf file*

If you consider to use **elf file**, you need two tools: **stuffelf** and **elf2bin**.

1. Update the orientation matrix in the .elf file. For example, you have a .elf file named your\_elf\_file.elf, and want to update ACC orientation matrix:

**stuffelf outerloop.elf –a -d24 -p3 –cC0,C1,C2,C3,C4,C5,C6,C7,C8**

Stuffelf may have different suffix in its name depending on SDK version. Please notice there is no space between –c and orientation matrix.

2. Then use your\_elf\_file.elf to generate the .fw by **elf2bin**:

#### **./elf2bin your\_elf\_file.elf your\_fw\_file.fw**

Command of **stuffelf** details please refer to the **Appendix I** of this document. For more details and technical support please refer to Bosch Sensortec document number BST-FUSER1-SD000-01 "FUSER Core Programmers Guide" *section 6.4*. or contact our regional offices, distributors and sales representatives.

BST-MHS-AN001-05| Version 1.4 | Jan. 2017 November 2018 and the sensortection of the sensortection of the sensortection of the sensortection of the sensortection of the sensortection of the sensortection of the sensortecti

<sup>©</sup> Bosch Sensortec GmbH reserves all rights even in the event of industrial property rights. We reserve all rights of disposal such as copying and passing on to third parties. BOSCH and the symbol are registered trademarks of Robert Bosch GmbH, Germany. Note: Specifications within this document are subject to change without notice.

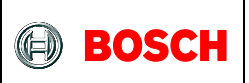

#### <span id="page-10-0"></span>*5.3 updating via product API*

Alternatively to the previous chapters  $-$  i.e. for customers not having the full SW development toolchain incl. SDK installed – the matrix can also be edited within the product API which is available on GitHub:

[https://github.com/BoschSensortec/BHy1\\_driver\\_and\\_MCU\\_solution](https://github.com/BoschSensortec/BHy1_driver_and_MCU_solution)

You can directly edit the remapping matrix in its .c file. The following code is content of the accelerometer remapping example.c in the API (version uc bhy driver 20160823). Use this as a reference to update your matrix accordingly.

int main(void) { u8 array[ARRAYSIZE], \*fifoptr, bytes\_left\_in\_fifo=0; u16 bytes\_remaining, bytes\_read; bhy data generic tfifo packet; bhy data type t packet type; BHY\_RETURN\_FUNCTION\_TYPE result: s8 mapping[9] =  $\{0\}$ ; s8 mapping2[9] =  $\{0,1,0,-1,0,0,0,0,1\}$ ; // new mapping matrix … … /\* config mapping matrix, it is not necessary to change mapping matrix if its orientation is aligned with the board  $*/$ bhy\_get\_mapping\_matrix(PHYSICAL\_SENSOR\_INDEX\_ACC,mapping); // get current mapping matrix bhy\_set\_mapping\_matrix (PHYSICAL\_SENSOR\_INDEX\_ACC,mapping2); // set new mapping matrix in the fw bhy\_get\_mapping\_matrix(PHYSICAL\_SENSOR\_INDEX\_ACC,mapping); // check if the matrix is set successfully … …

After editing the matrix please don't forget to generate a new \*.h file which has to be ported subsequently. For more details and technical support with respect to the product API the \*.h file and the MCU porting please refer to the Bosch Sensortec documents *"MCU Driver Porting Guide"* and *"Interfacing Reference Code from Generic Driver"* for BHA and/or BHI placed within the section "Application notes", available on

[https://www.bosch-sensortec.com/bst/support\\_tools/downloads/overview\\_downloads](https://www.bosch-sensortec.com/bst/support_tools/downloads/overview_downloads)

BST-MHS-AN001-05| Version 1.4 | Jan. 2017 November 2017 November 2018 and 2017 November 2018 and 2017 Bosch Sensortec

<sup>©</sup> Bosch Sensortec GmbH reserves all rights even in the event of industrial property rights. We reserve all rights of disposal such as copying and passing on to third parties. BOSCH and the symbol are registered trademarks of Robert Bosch GmbH, Germany. Note: Specifications within this document are subject to change without notice.

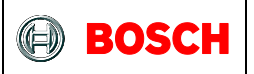

# <span id="page-11-0"></span>**6. Check the orientation**

After the orientation matrix has been updated, you need to check whether the remapping is successful. You can read the uncalibrated data of the sensors to check if the remapping is successful. Please define the coordination of the board  $(X_{\text{BOARD}} Y_{\text{BOARD}} Z_{\text{BOARD}})$  first.

#### <span id="page-11-1"></span>*6.1. Check the Acc axes (XA, YA, ZA)*

- 1) Enable Acc uncalibrated data;
- 2) Place the board on a horizontal surface and make sure ZBOARD is pointing to the sky. Z-axis should output 1g.
- 3) Turn the board at perpendicular position and make sure  $X_{\text{BoARD}}$ is pointing to the sky. X-axis should output 1g.
- 4) Turn the board at perpendicular position and make sure YBOARD is pointing to the sky. Y-axis should output 1g.

# <span id="page-11-2"></span>*6.2. Check the Gyro axes (XG, YG, ZG)*

If you use BHI160, the axes of Acc and Gyro are same.

If you use BMG250, please do following steps to check the Gyro (**XG, YG, ZG**).

In Bosch product, a Gyro axis direction can be found by your right hand. Move your four fingers follow the rotation direction to make a fist and the thumb will be pointing to the positive axis like figure 9 (This is similar to right-hand crew rule).

- 1) Enable Gyro uncalibrated data;
- 2) Place the board on a horizontal surface and make sure  $Z_{\text{BoARD}}$  is pointing to the sky. Quickly rotate left 180 degree. The output has significant change is the rotation axis. It should be zaxis and output positive data.
- 3) Rotate the board according to  $X_{\text{BOARD}}$  and  $Y_{\text{BOARD}}$ . Check the output with right-hand crew rule respectively.

# <span id="page-11-3"></span>*6.3. Check the Mag axes (XM, YM, ZM)*

#### <span id="page-11-4"></span>**6.3.1 Method 1**

- 1) Enable Mag uncalibrated data and only log the first three data, which is the original data;
- 2) Place the board on the table and make sure the  $X_{\text{BoARD}}$  is pointing to the planet's North Pole by using a reference compass. Record the (**XM, YM, ZM**) stable output below.
- 3) Then Point  $X_{\text{BOARD}}$  to planet's South Pole and record the stable output.

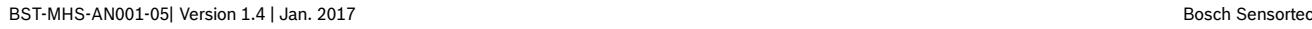

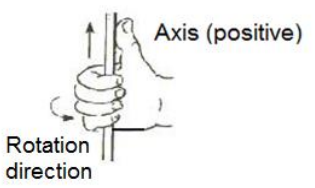

*Figure 11 right-hand crew rule*

<sup>©</sup> Bosch Sensortec GmbH reserves all rights even in the event of industrial property rights. We reserve all rights of disposal such as copying and passing on to third parties. BOSCH and the symbol are registered trademarks of Robert Bosch GmbH, Germany. Note: Specifications within this document are subject to change without notice.

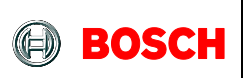

<span id="page-12-1"></span>*Table 4 method 1 to check mag remapping*

| <b>X</b> BOARD         | Х <sub>м</sub> | Y <sub>M</sub> | $Z_{M}$           |
|------------------------|----------------|----------------|-------------------|
| Pointing to North Pole |                |                | $\mathcal{L}$     |
| Pointing to South Pole | X2             | Y٥             | $\mathcal{L}_{2}$ |
| <b>Difference</b>      | $ X_1 - X_2 $  | $ Y_1 - Y_2 $  | $ Z_1 - Z_2 $     |

<sup>4)</sup> The axis output has the maximum difference is parallel to  $X_{BOARD}$  axis. Here  $|X_1 - X_2|$  should be the largest, and  $X_1 > X_2$ . Then the remapping is correct.

5) Apply same method to YBOARD, ZBOARD to find if the orientation of other two axes are correct.

#### <span id="page-12-0"></span>**6.3.2 Method 2**

- 1) Enable Mag uncalibrated data and only log the first three data;
- 2) Rotate the board in following steps and record the output data:

*Table 5 method 2 to check mag remapping*

<span id="page-12-2"></span>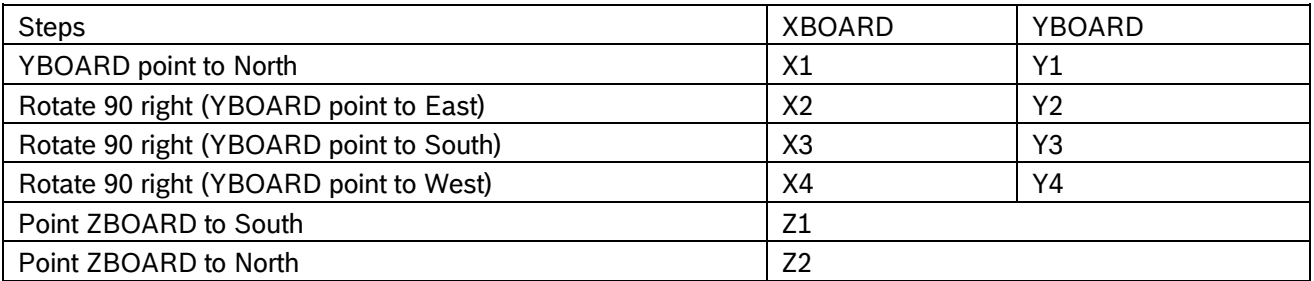

If

- 1. X1>X2 & X4>X3, min(X1,X2,X3,X4)=X2, and max(X1,X2,X3,X4)=X4;
- 2. Y1>Y2 & Y4>Y3, min(Y1,Y2,Y3,Y4)=Y3, and max(Y1,Y2,Y3,Y4)=Y1;
- 3. Z2>Z1.

Then the remapping is correct.

BST-MHS-AN001-05| Version 1.4 | Jan. 2017 November 2017 November 2018 and 2017 November 2018 and 2017 Bosch Sensortec

<sup>©</sup> Bosch Sensortec GmbH reserves all rights even in the event of industrial property rights. We reserve all rights of disposal such as copying and passing on to third parties. BOSCH and the symbol are registered trademarks of Robert Bosch GmbH, Germany. Note: Specifications within this document are subject to change without notice.

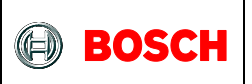

# <span id="page-13-0"></span>**7. Appendix I**

#### *Table 6 Stuff-Elf Utility v1.0 command help*

<span id="page-13-1"></span>

| -q                                                                  | Do not print status information on stdout                                                                                                    |  |
|---------------------------------------------------------------------|----------------------------------------------------------------------------------------------------|--|
| -f <config file=""></config>                                        | Use the specified configuration file for sensor information. The<br>configuration file will be created if nonexistent, or updated with any<br>parameters specified on the command line. |  |
| --noexec                                                            | Set the EEPROMNoExec flag to cause the CPU to halt after load.                                                                                                    |  |
| --exec                                                              | Clear the EEPROMNoExec flag to cause the CPU to begin<br>executing after load.                                                                                                    |  |
| -i <khz></khz>                                                      | Specify the max I2C clock speed supported by the EEPROM<br>device (default: 83 kHz).                                                                                                    |  |
| --irq <pin></pin>                                                   | Specify the host interrupt pin.                                                                                                    |  |
| -pull <pin><br/><up down default none></up down default none></pin> | Specify the pull configuration for the gpio pin.                                                                                                    |  |
| --fifo<%wakeup>                                                     | Specify the percentage of the FIFO in the wakeup fifo (Android $L+$ ).                                                                                                    |  |
| -m                                                                  | Select the mag sensor.                                                                                                    |  |
| -a                                                                  | Select the accel sensor.                                                                                                    |  |
| -g                                                                  | Select the gyro sensor.                                                                                                    |  |
| $-$ <id 09=""></id>                                                 | Select the <id>th sensor.</id>                                                                                                    |  |
| -d <addr></addr>                                                    | Specify the I2C address for the selected sensor.                                                                                                    |  |

BST-MHS-AN001-05| Version 1.4 | Jan. 2017 November 2018 and the sensortection of the sensortection of the sensortection of the sensortection of the sensortection of the sensortection of the sensortection of the sensortecti

<sup>©</sup> Bosch Sensortec GmbH reserves all rights even in the event of industrial property rights. We reserve all rights of disposal such as copying and passing on to third parties. BOSCH and the symbol are registered trademarks of Robert Bosch GmbH, Germany. Note: Specifications within this document are subject to change without notice.

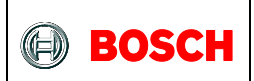

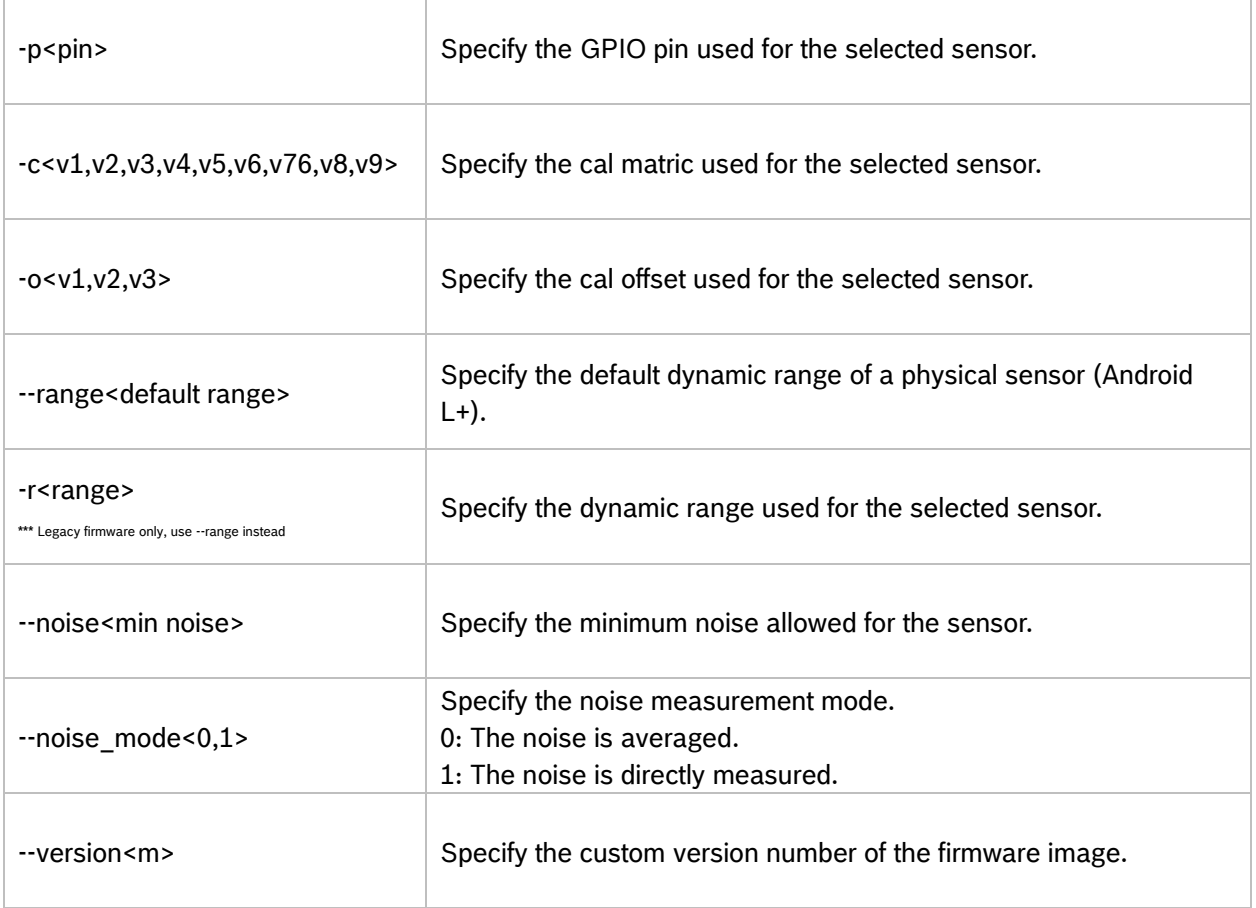

BST-MHS-AN001-05| Version 1.4 | Jan. 2017 November 2018 and the sensortection of the sensortection of the sensortection of the sensortection of the sensortection of the sensortection of the sensortection of the sensortecti

<sup>©</sup> Bosch Sensortec GmbH reserves all rights even in the event of industrial property rights. We reserve all rights of disposal such as copying and passing on to third parties. BOSCH and the symbol are registered trademarks of Robert Bosch GmbH, Germany. Note: Specifications within this document are subject to change without notice.

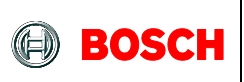

# <span id="page-15-0"></span>**8. Appendix II**

# <span id="page-15-1"></span>*8.1. Figures*

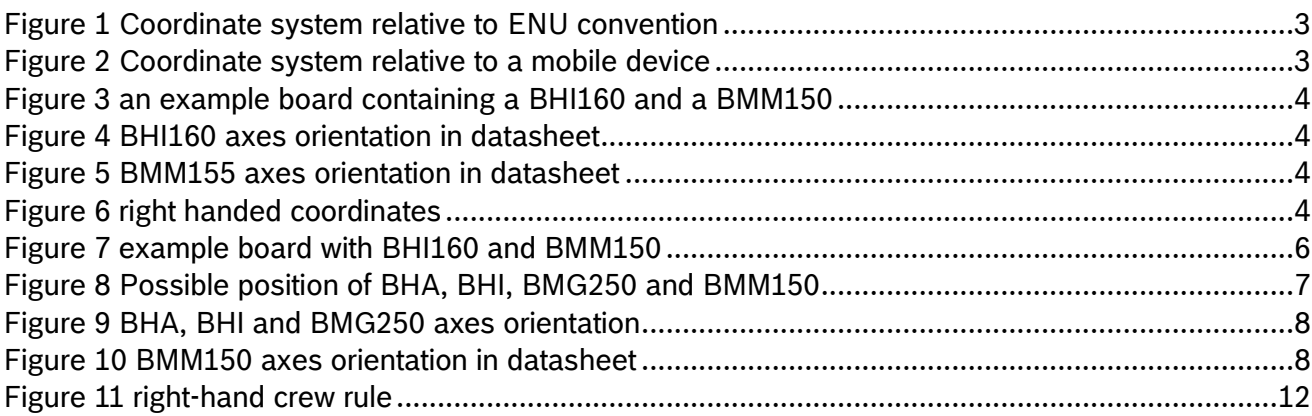

# <span id="page-15-2"></span>*8.2. Tables*

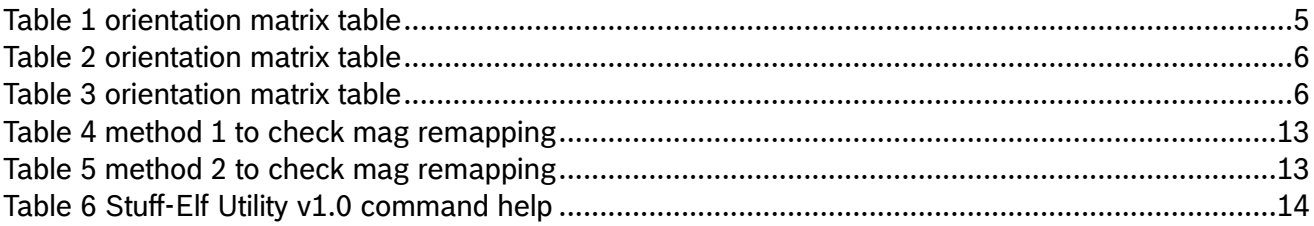

BST-MHS-AN001-05| Version 1.4 | Jan. 2017 November 2018 and the sensortection of the sensortection of the sensortection of the sensortection of the sensortection of the sensortection of the sensortection of the sensortecti

<sup>©</sup> Bosch Sensortec GmbH reserves all rights even in the event of industrial property rights. We reserve all rights of disposal such as copying and passing on to third parties. BOSCH and the symbol are registered trademarks of Robert Bosch GmbH, Germany. Note: Specifications within this document are subject to change without notice.

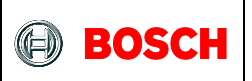

# <span id="page-16-0"></span>**9. Legal disclaimer**

# <span id="page-16-1"></span>*9.1. Engineering samples*

Engineering Samples are marked with an asterisk (\*) or (e). Samples may vary from the valid technical specifications of the product series contained in this data sheet. They are therefore not intended or fit for resale to third parties or for use in end products. Their sole purpose is internal client testing. The testing of an engineering sample may in no way replace the testing of a product series. Bosch Sensortec assumes no liability for the use of engineering samples.

# <span id="page-16-2"></span>*9.2. Product usage*

The Purchaser shall indemnify Bosch Sensortec products are developed for the consumer goods industry. They may only be used within the parameters of this product data sheet. They are not fit for use in life-sustaining or security sensitive systems. Security sensitive systems are those for which a malfunction is expected to lead to bodily harm or significant property damage. In addition, they are not fit for use in products which interact with motor vehicle systems. The resale and/or use of products are at the purchaser's own risk and his own responsibility. The examination of fitness for the intended use is the sole responsibility of the Purchaser. The purchaser shall indemnify Bosch Sensortec from all third party claims arising from any product use not covered by the parameters of this product data sheet or not approved by Bosch Sensortec and reimburse Bosch Sensortec for all costs in connection with such claims. The purchaser must monitor the market for the purchased products, particularly with regard to product safety, and inform Bosch Sensortec without delay of all security relevant incidents.

# <span id="page-16-3"></span>*9.3. Application examples and hints*

With respect to any examples or hints given herein, any typical values stated herein and/or any information regarding the application of the device, Bosch Sensortec hereby disclaims any and all warranties and liabilities of any kind, including without limitation warranties of non-infringement of intellectual property rights or copyrights of any third party. The information given in this document shall in no event be regarded as a guarantee of conditions or characteristics. They are provided for illustrative purposes only and no evaluation regarding infringement of intellectual property rights or copyrights or regarding functionality, performance or error has been made.

BST-MHS-AN001-05| Version 1.4 | Jan. 2017 November 2017 November 2018 and 2017 November 2018 and 2017 Bosch Sensortec

<sup>©</sup> Bosch Sensortec GmbH reserves all rights even in the event of industrial property rights. We reserve all rights of disposal such as copying and passing on to third parties. BOSCH and the symbol are registered trademarks of Robert Bosch GmbH, Germany. Note: Specifications within this document are subject to change without notice.

# <span id="page-17-0"></span>**10. Document history and modification**

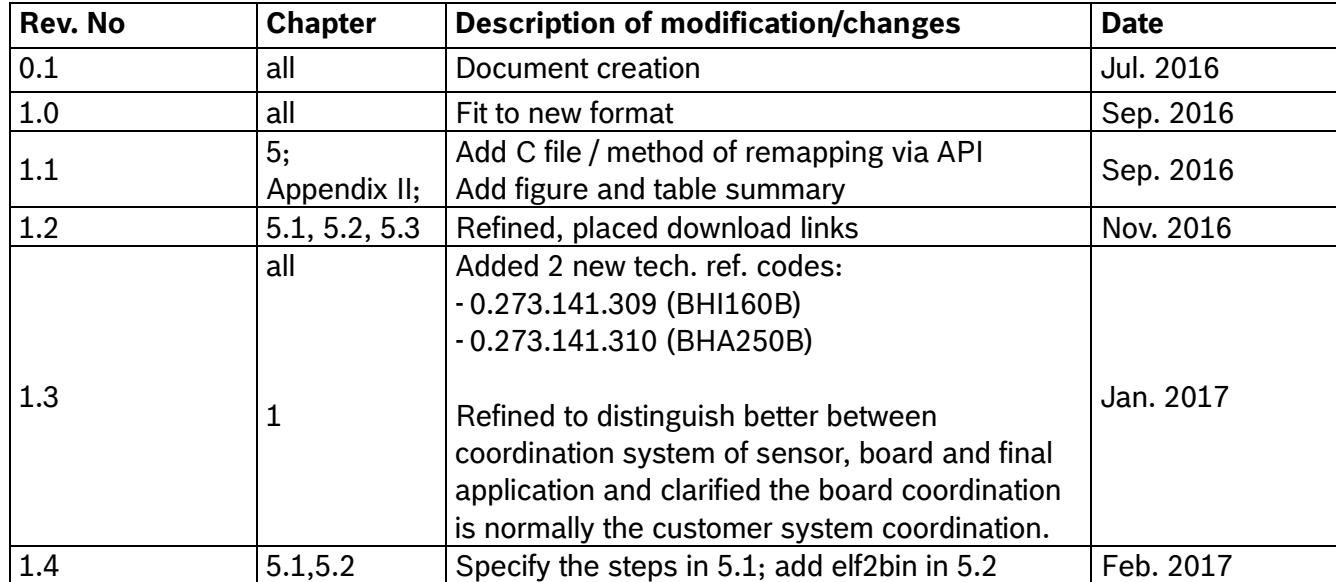

Bosch Sensortec GmbH Gerhard-Kindler-Strasse 9 72770 Reutlingen / Germany

contact@bosch-sensortec.com [www.bosch-sensortec.com](http://www.bosch-sensortec.com/)

Modifications reserved | Printed in Germany Subject to change without notice

BST-MHS-AN001-05| Version 1.4 | Jan. 2017 November 2018 and the sensortection of the sensortection of the sensortection of the sensortection of the sensortection of the sensortection of the sensortection of the sensortecti

<sup>©</sup> Bosch Sensortec GmbH reserves all rights even in the event of industrial property rights. We reserve all rights of disposal such as copying and passing on to third parties. BOSCH and the symbol are registered trademarks of Robert Bosch GmbH, Germany. Note: Specifications within this document are subject to change without notice.